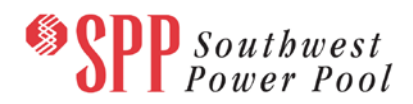

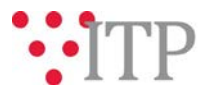

## **2019 ITP Needs Assessment Supplemental Information**

SPP staff identified the need to provide supplemental information pertaining to 2019 Integrated Transmission Planning assessment (ITP) needs and posted a supplemental information document associated with the posted needs workbook.

Please review the documents listed below for additional details.

As a reminder, the [updated DPP Submittal Form](https://www.spp.org/Documents/29404/DPP%20Submittal%20Form%20and%20Instructions%20(Revised%2012-18-2018).zip) is the preferred method for receiving **all** solution submittals, including non-DPP and Order 890 solutions.

## *File Information*

The 2019 ITP needs assessment supplemental information can be found on [GlobalScape](https://sppdocushare.spp.org/EFTClient/Account/Login.htm) under *"ITP*   $\rightarrow$  ITP  $\rightarrow$  NCD (CEII, RSD)  $\rightarrow$  NDA  $\rightarrow$  2019 ITP  $\rightarrow$  Needs Assessment".

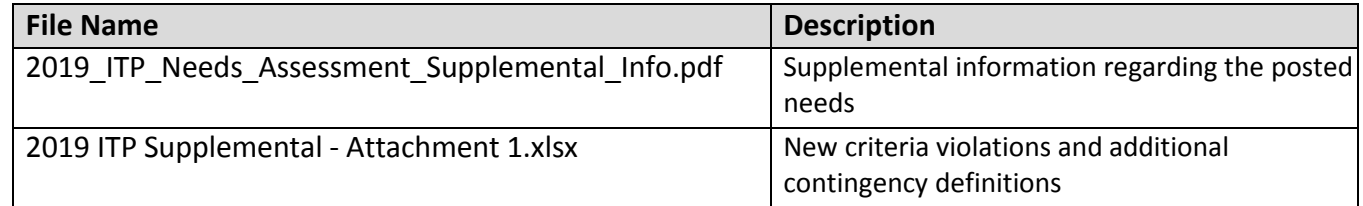

The 2019 ITP models utilized for this needs assessment are posted on GlobalScape using the filepaths listed below:

- Base Reliability Powerflow Models
	- o *ITP →ITP →NCD (CEII, RSD) →NDA →2019 ITP →2019 ITP Powerflow Models → Pass 5e Final*
- Market Powerflow Models (formerly SPP BA Powerflow)
	- $\circ$  *ITP*  $\rightarrow$  *ITP*  $\rightarrow$  *NCD* (CEII, RSD)  $\rightarrow$  NDA  $\rightarrow$  2019 ITP  $\rightarrow$  2019 ITP BA Powerflow Final
- Market Economic Models (formerly SPP BA Economic Models)
	- $\circ$  *ITP → ITP → NCD (CEII, RSD) → License\_NDA\_JointSPPMISO → 2019 ITP → PROMOD Models* **OR**
	- o *ITP ITP NCD (CEII, RSD) ABBNDA\_NDA\_JointSPPMISO 2019 ITP* **OR**
	- o *ITP ITP NCD (CEII, RSD) NDA 2019 ITP 2019 ITP Economic Models 2019 ITP BA Powerflow – Final*
- Short-Circuit Models
	- $\circ$  *ITP*  $\rightarrow$  *ITP*  $\rightarrow$  *NCD* (CEII, RSD)  $\rightarrow$  NDA  $\rightarrow$  2019 ITP  $\rightarrow$  2019 ITP Short-Circuit Models  $\rightarrow$ *Final*

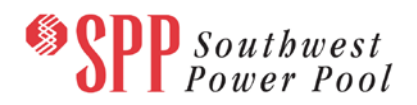

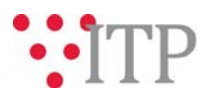

The auxiliary files utilized for the 2019 ITP Assessment can be found on [GlobalScape](https://sppdocushare.spp.org/EFTClient/Account/Login.htm) under *"ITP ITP*   $\rightarrow$  NCD (CEII, RSD)  $\rightarrow$  NDA  $\rightarrow$  2019 ITP  $\rightarrow$  2019 ITP Aux Files" *SUB/MON/CON/INVALID CON Data:*

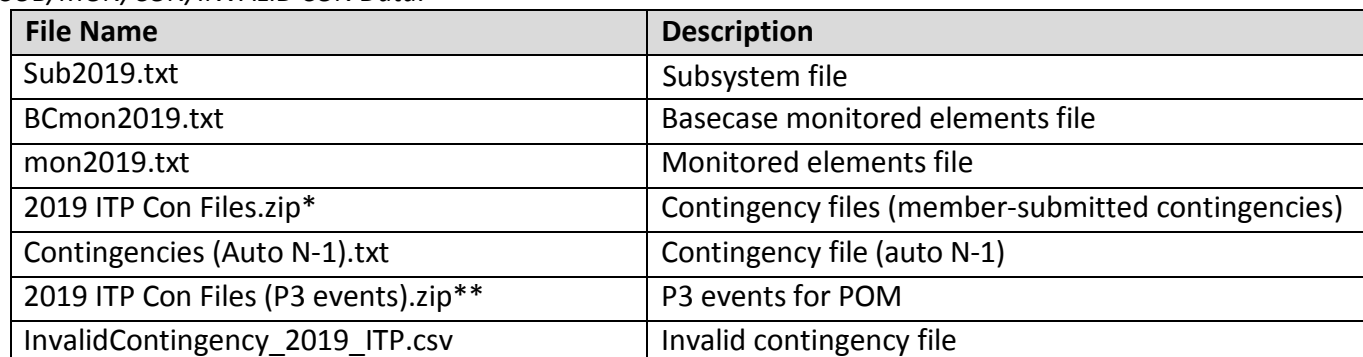

\***Note**: PSS/E 33 has a 12-character upper limit for contingency labels, and several of the contingencies in the contingency files have labels that exceed 12 characters.

**\*\*Note:** These P3 event files contain the individual elements that were paired together to make the complete P3 event. Completed P3 events that were associated with a need will be posted in the needs assessment.

Needs associated with contingencies listed in the invalid contingency file

(InvalidContingency\_2019\_ITP.csv) are included in this posting to ensure any actual valid contingency listed as invalid was posted for consideration. If you observe contingencies that are incorrectly considered valid or invalid in the posted needs assessment, please submit an [RMS](https://spprms.issuetrak.com/Login.asp) ticket indicating the reason why the contingency should be reclassified as valid or invalid. Needs associated with invalid contingencies will be invalidated.

## **Information for obtaining posted data:**

In order to obtain access to these documents in [GlobalScape,](https://sppdocushare.spp.org/EFTClient/Account/Login.htm) stakeholders must provide SPP with the following signed [confidentiality agreements](http://www.spp.org/Documents/21419/SPP%20Confidentiality%20Agreement.pdf). Instructions can be obtained by clicking on the link. Please submit these forms via **[RMS](https://spprms.issuetrak.com/TrakHome.asp)** through the "Globalscape Access Request" Quick Pick. After the executed confidentiality agreement is received, an account will be created for the requester o[n GlobalScape.](https://sppdocushare.spp.org/EFTClient/Account/Login.htm) An email with instructions for logging in will be sent to the requester. For those that already have [GlobalScape](https://sppdocushare.spp.org/EFTClient/Account/Login.htm) access, no additional action is necessary.

As a reminder, instructions for requesting access to the model information can be found on the SPP website [here.](http://www.spp.org/engineering/modeling/request-an-spp-transmission-mapmodel/)

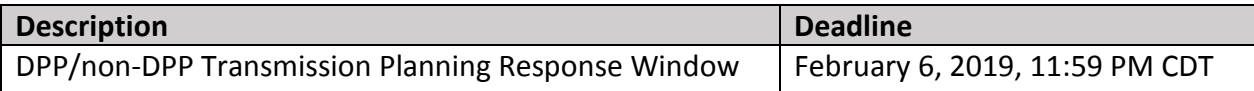

## **Helpful Links**

- [Transmission Owner Selection Process \(formerly Order 1000\)](http://www.spp.org/engineering/transmission-owner-selection-process/) home page
	- [Order 1000 Documents](http://www.spp.org/spp-documents-filings/?id=19372)
	- o [Detailed Project Proposal \(DPP\) page](http://www.spp.org/engineering/transmission-planning/detailed-project-proposals/)
	- [SPP Transmission Planning Page](http://www.spp.org/engineering/transmission-planning/)

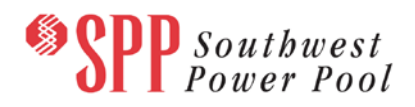

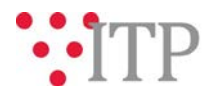

- o All notice postings previously on the SPP.org home page are now on this page
- o ITP Postings (formerly in Order 1000 Documents folder) [here](http://www.spp.org/spp-documents-filings/?id=31491)
- SPP Request Management System [\(SPP RMS\)](https://spprms.issuetrak.com/Login.asp?valid=false) is the preferred method for inquiries and data submissions. Click on this link and then "Register Now" if you are not already registered.
	- o Quick Picks to use in RMS:
		- "**GlobalScape Access Request**" Quick Pick for access to GlobalScape for models
		- "**ITP-Project Inquiry**" Quick Pick for questions/comments regarding projects
		- "**ITP-Modeling Inquiry**" Quick Pick for input regarding modeling
		- "**ITP-DPP Submittal**" Quick Pick for DPP submissions
		- "**ITP-Data Submission**" Quick Pick for responses to ITP data requests and surveys from SPP
	- **[SPP RMS](https://spprms.issuetrak.com/Login.asp?valid=false)** is the preferred method for receiving all inquiries and solution submittals.